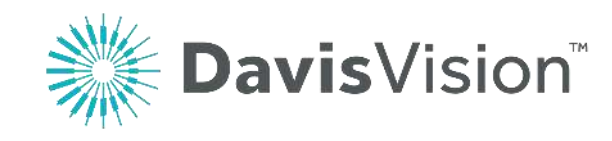

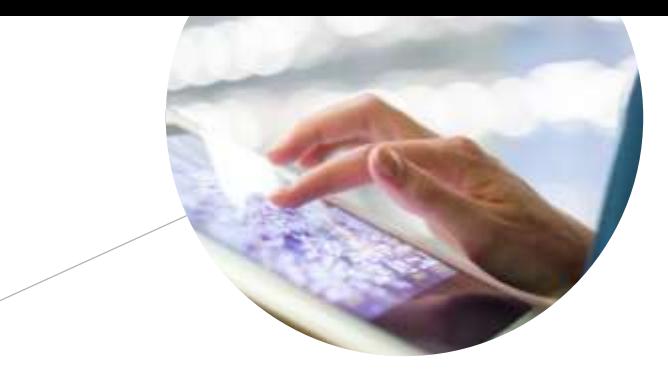

# Provider Onboarding

Davis Vision Presentation 2018

# **Welcome to Davis Vision!**

Mobile-responsive<br>
website with<br>
provider locator, access to customer portals and interactive content.

 $\blacktriangleright$ 

 $\bigcirc$ 

 $\mathcal{P}$ 

 $f$ 

 $\frac{You}{(blue)}$ 

in

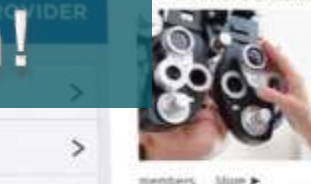

ARE AND COVERAGE

#### Benefits that meet your need:

We equip organizations with benefits that meet the needs of the people who are a part of it, and we empower them to the beattly spend week and use clearly We provide a hamelik bissuerest, less-almess criverises with alle bons that give people more. And we are the only ranaged vision care company bull to decrease mark up unes where it belings - in the pockets of our

WELCOME TO DAVIS VISION

à,

### 2 2

**U.S.-based customer care**  $S_{\ell m}$  Welcome Kit with ID cards and local provider listing and local provider listing and local provider listing  $\ell m$ 

**Mobile-responsive customer** portals with plan details, forms and surveys. Plus! A mobile app for iOS and Android.

> Went and the based customer service representatives and the service representatives and the service representatives and the service representatives and the service representatives and the service representatives and the se with ID cards and provider list. Plus! Support for your **OE events and Benefit fairs.**

**CONTRACTOR** 

Calculators and tools to see the value of a vision benefit for clients and for members - designed for mobile use. Plus! White papers, videos and more.

 $\mathcal{N}$  and i $\mathcal{N}$ 

Mobile responsive web experience

No claim forms for in-network services

 $\mathcal{O}_{\mathit{In}}$  ,  $\mathcal{O}_{\mathit{In}}$  ,  $\mathcal{O}_{\mathit{In}}$ 

# Agenda

- 1. Introduction to the Davis Vision Provider Portal
- 2. Self-Service Options
- 3. Retrieving Member Records, Benefits and Eligibility
- 4. Authorizations and Service Record Forms
- 5. Optical Orders
- 6. Davis Vision Exclusive Collection
- 7. Overview of Excel Advantage Program

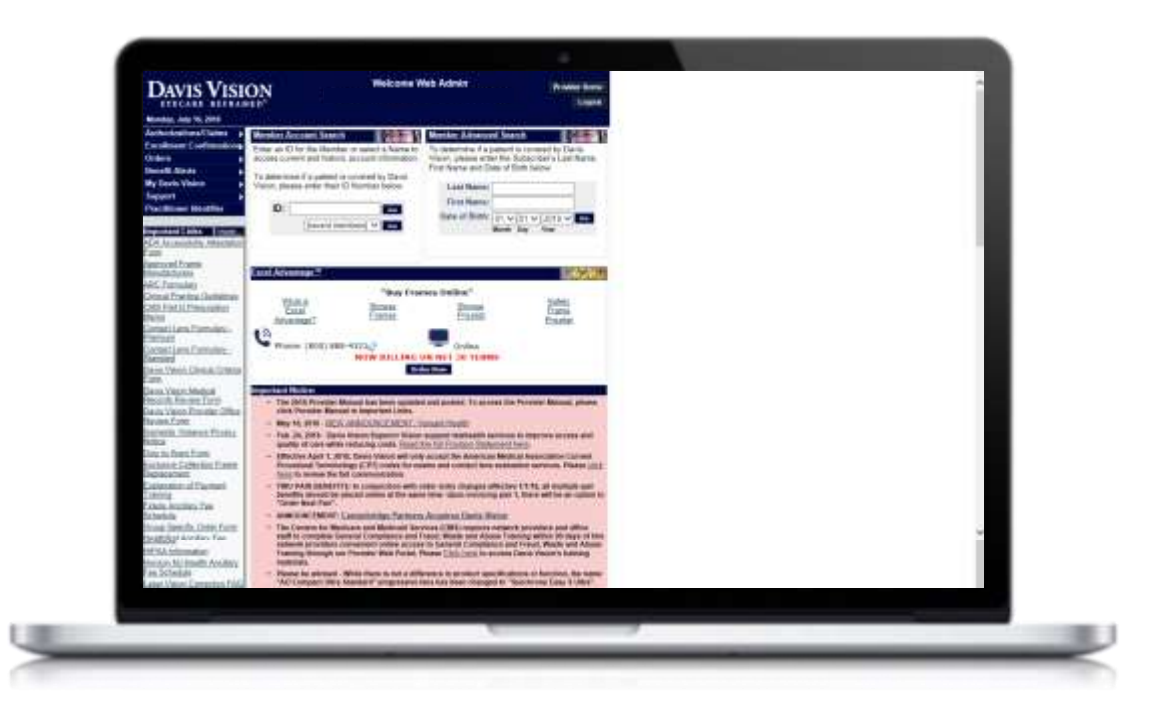

### Welcome to Davis Vision!

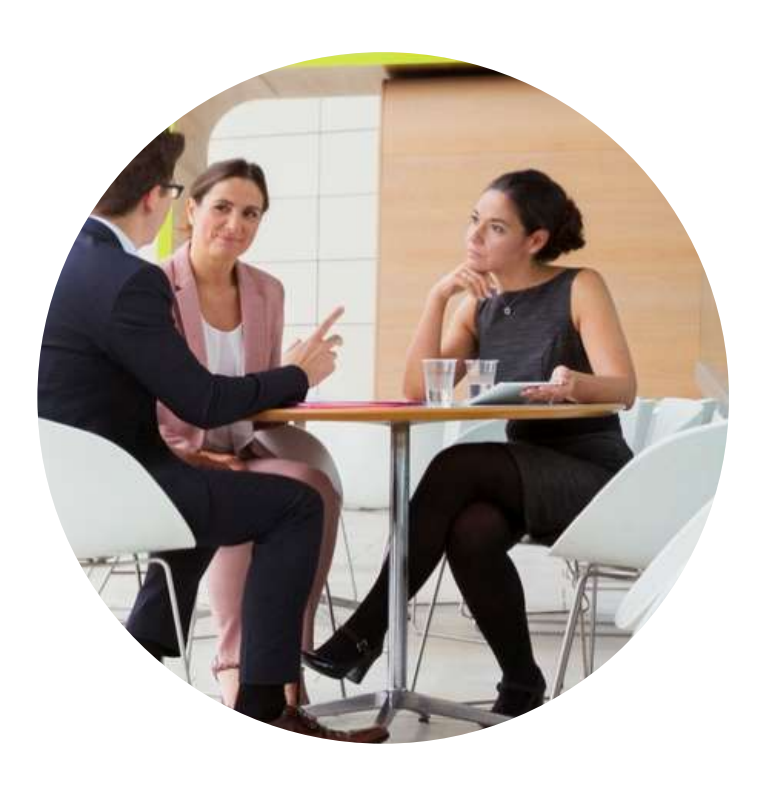

- You should have received a Welcome email with your Provider ID and Provider Portal Login Information.
- Please follow this reference guide while watching the demo video on the next page. C*lick on the following image* or follow the link:
- Should you have any questions please contact Provider Services: 1 (800) 584-3140

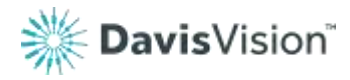

## Onboarding Video

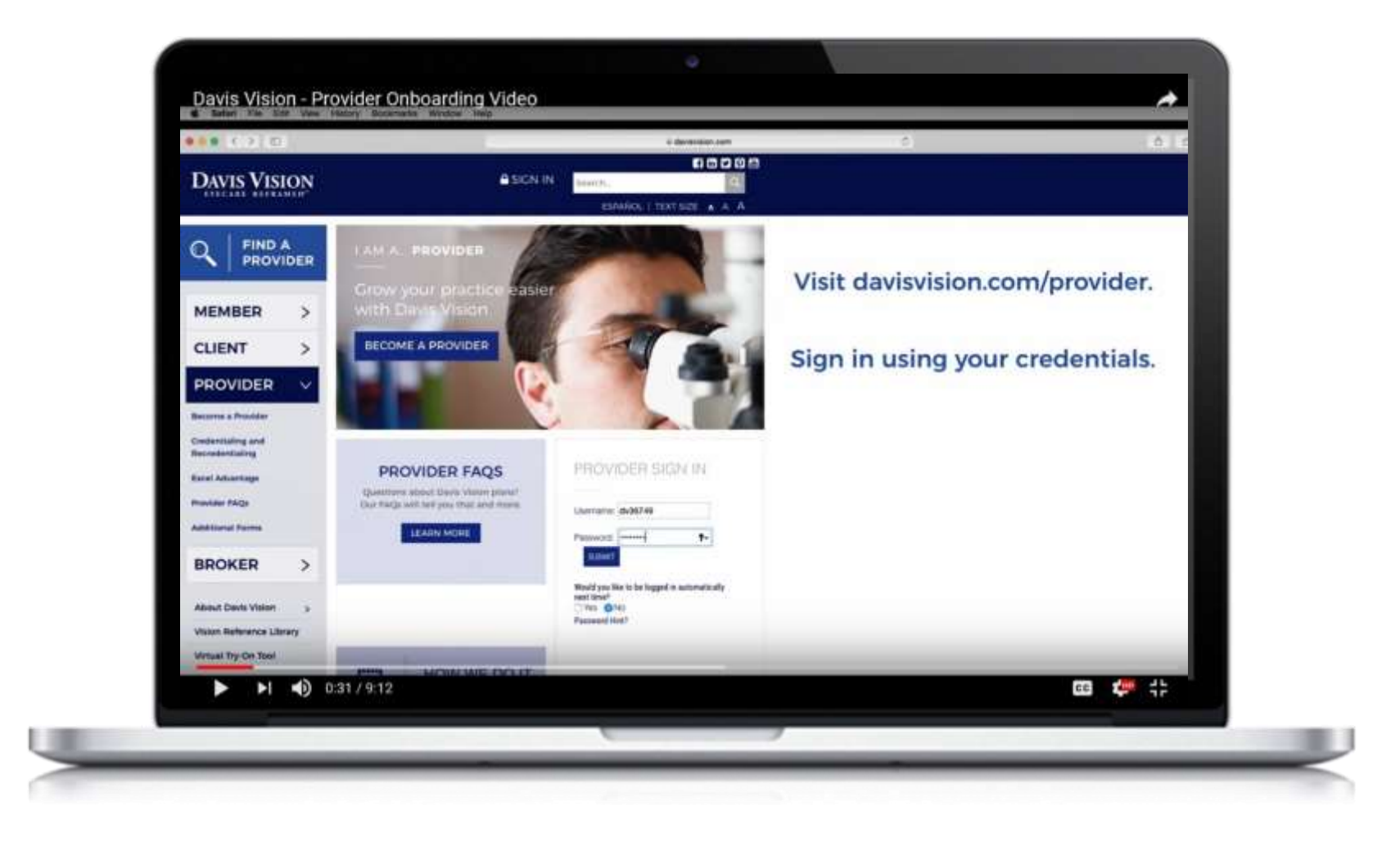

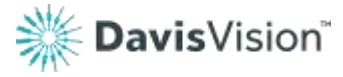

## Davis Vision Provider Portal

Email Address, Password Assignment **A Contact Website Assistance** Set-Up

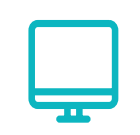

### Important Website Links

Provider Manual, commonly used forms and medically necessary forms, procedure codes, and product updates

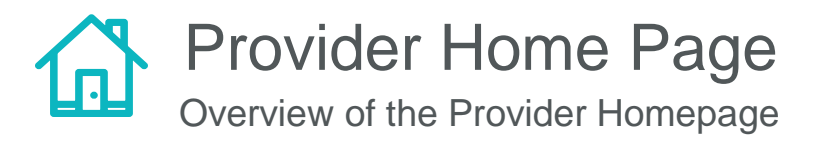

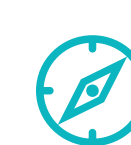

### Navigation Menu

Convenient navigation to frequent routine

transactions

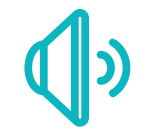

### Important Alerts

Keeping you informed on benefit alerts, new plans, plans in area, and administrative changes

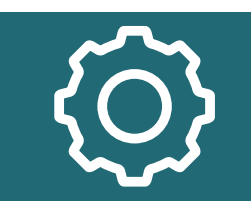

Website Assistance 1 (800) 943-5738

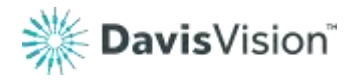

### Davis Vision Provider Portal

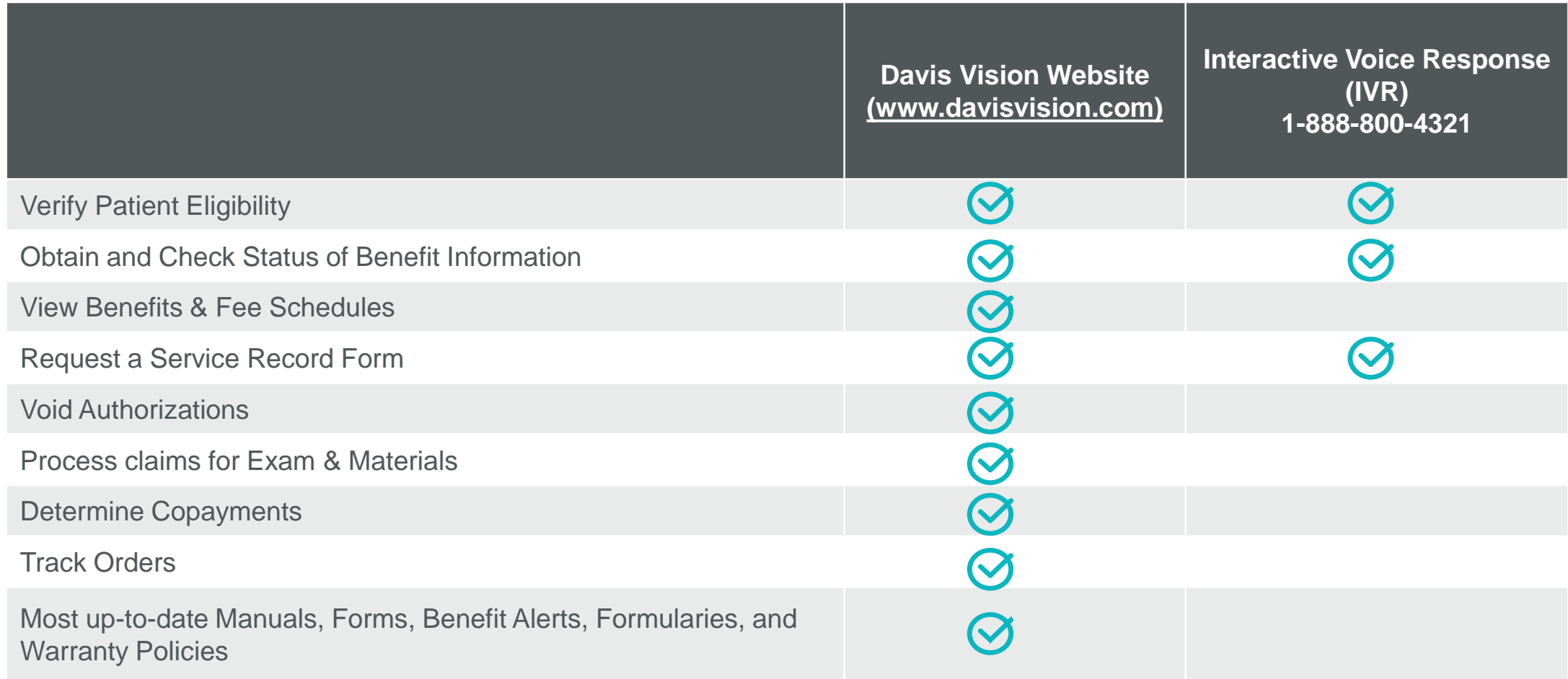

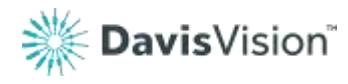

### **Important Links**

- Access to the reference articles, tips, best practices and recommendations via the **Provider Blog**.
- Access and print commonly used forms
- Access to various guidelines and FAQs
	- Provider Manual
	- Warranty
	- Procedure Codes
	- RX Recommendations
	- Listing of Progressive and ARC Lenses (Formulary)
	- Listing of Standard and Premium Contact Lenses (Formulary)
	- MyFocal HD Information

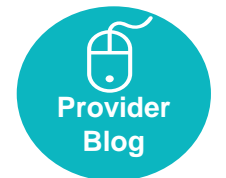

**ADA Accessibility Attestation** Form **Approved Frame** Manufacturers **ARC Formulary Clinical Practice Guidelines CMS Part D Prescription** Memo Contact Lens Formulary -Premium Contact Lens Formulary -Standard Davis Vision Clinical Criteria Form **Davis Vision Medical Records Review Form** Davis Vision Provider Office **Review Form Domestic Violence Privacy** Notice

Important Links || more...

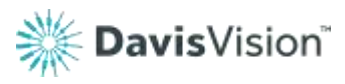

# **Important Notices**

- Alerts regarding product offerings
- Notice of administrative changes
- Announcements for system enhancements
- Access to required annual trainings

#### **Important Notice:**

- The 2018 Provider Manual has been updated and posted. To access the Provider Manual, please click Provider Manual in Important Links.
- May 18, 2018 NEW ANNOUNCEMENT: Versant Health
- Feb. 24, 2018 Davis Vision/Superior Vision support telehealth services to improve access and quality of care while reducing costs. Read the full Position Statement here.
- Effective April 1, 2018, Davis Vision will only accept the American Medical Association Current Procedural Terminology (CPT) codes for exams and contact lens evaluation services. Please click here to review the full communication.
- . TWO PAIR BENEFITS: In conjunction with order entry changes effective 1/1/18, all multiple pair benefits should be placed online at the same time. Upon invoicing pair 1, there will be an option to "Order Next Pair".
- ANNOUNCEMENT: Centerbridge Partners Acquires Davis Vision
- . The Centers for Medicare and Medicaid Services (CMS) requires network providers and office staff to complete General Compliance and Fraud, Waste and Abuse Training within 90 days of hire or contract and on an annual basis (no later than December 31, 2017). Davis Vision offers our network providers convenient online access to General Compliance and Fraud, Waste and Abuse Training through our Provider Web Portal. Please Click here to access Davis Vision's training materials.
- . Please be advised While there is not a difference in product specifications or function, the name "AO Compact Ultra Standard" progressive lens has been changed to "Synchrony Easy S Ultra".

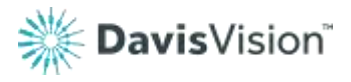

**Practice Account Status** 

- Access recently shipped optical orders
- Access to optical orders currently being processed
- Access Recently issued
	- authorizations

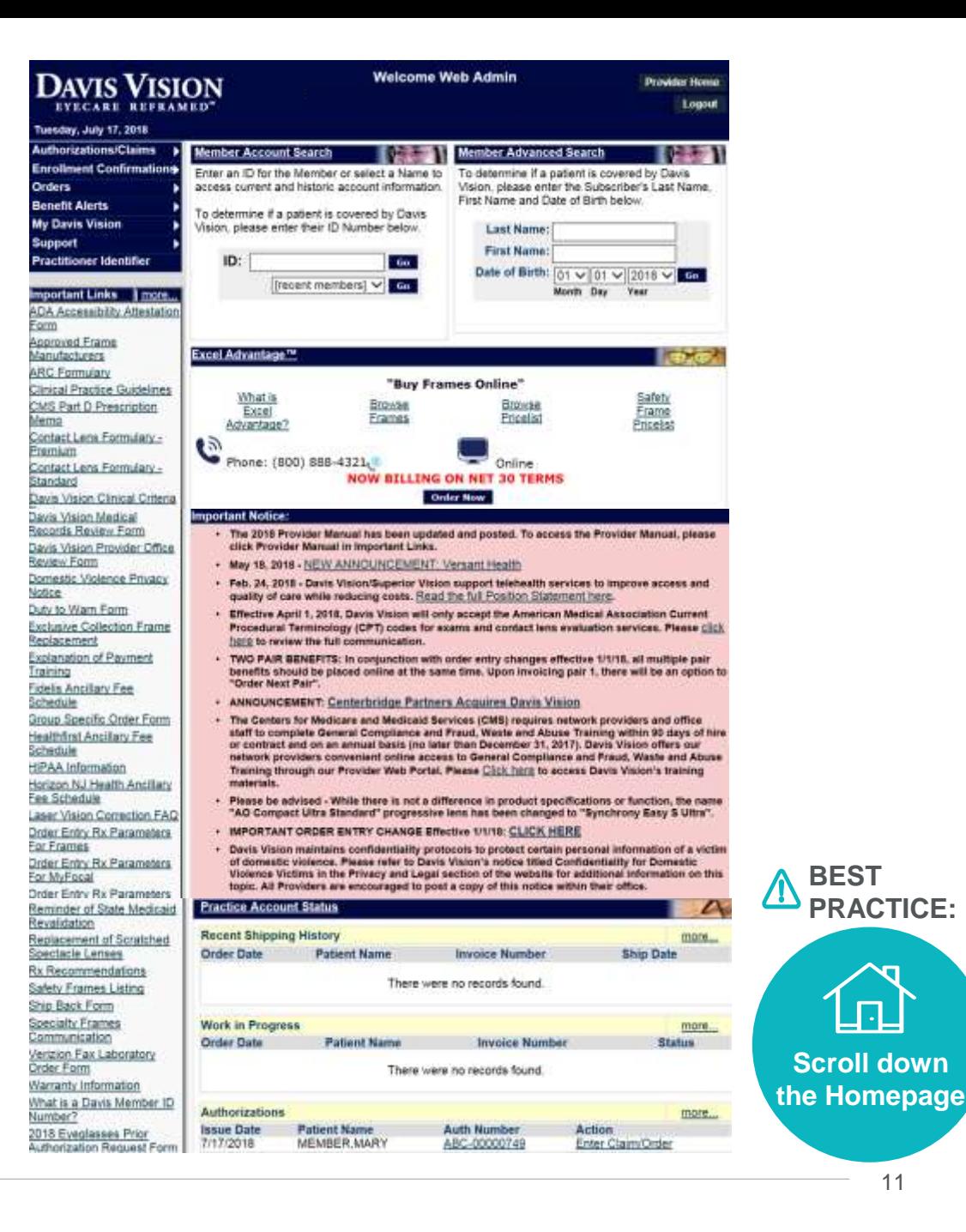

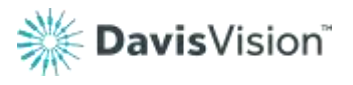

**BEST** 

**PRACTICE:**

**Scroll down** 

Self-Service Options User-Friendly

# Self-Service Options via the Navigation Menu

### **Retrieving Member Information**

### **Performing a Search**

Quickly locate a patient's record, using the

Davis Vision identification number search

function

### **Determining Eligibility**

Verify available services and future

eligibility

### **Benefits Alerts**

View plan information without an

identification number, including

payment information

### **Retrieve an Authorization**

View member's service record form

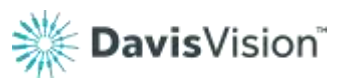

### **Obtaining Authorizations**

**Determine Patient Eligibility**

Review the process to issue an authorization

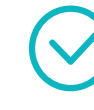

### **Reviewing Service Record Forms (SRF)** A high level overview of member's benefits

### **Reviewing Existing Authorizations**

How to access prior authorizations

# Accessing Benefits and Benefit Alerts

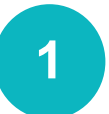

Retrieve the Member's ID Card **<sup>1</sup>**

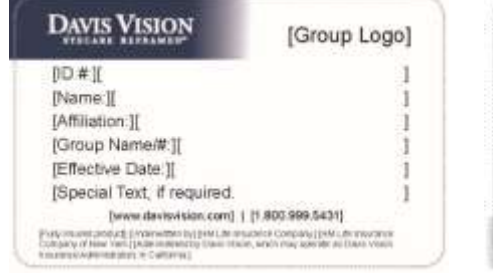

Present this card to your Davis Vision network provider to access your vision benefits. The provider will verify your current eligibility.

Davis Vision Providers: To venty eligibility and obtain authorization visit www.davisvision.com.

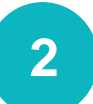

### **2** Use Navigation Menu Shortcut **OR** Use Search Criteria Field

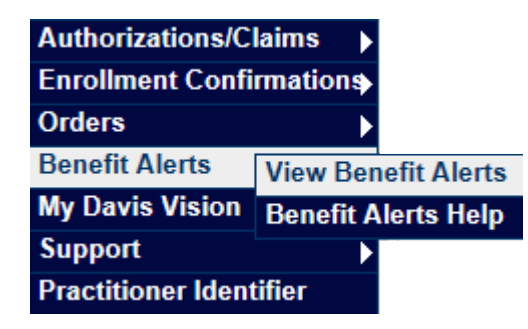

### **3** Review the Benefit Alert

- View breakdown of reimbursements
- View Service Record Form

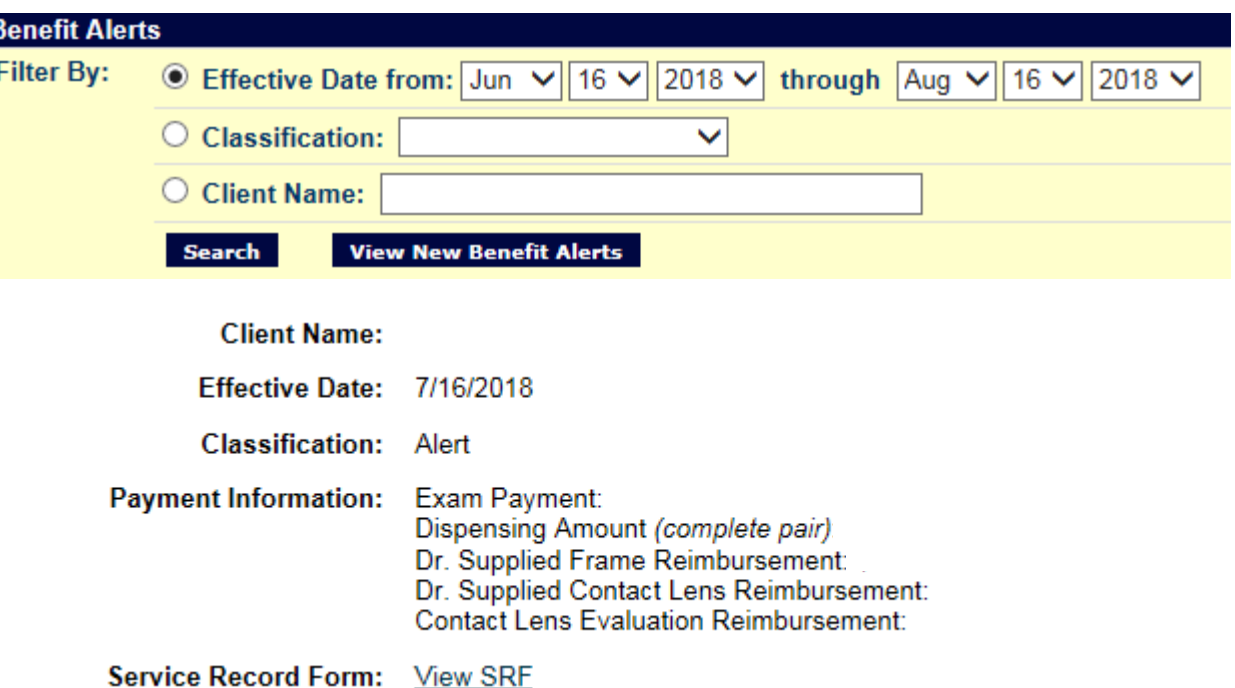

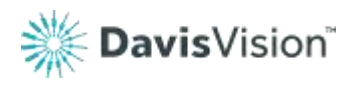

# Obtaining Authorizations

Begin by entering an **1 ID** determine it a patient is covered by Davis **OR**<br> *Vision, please enter their ID Number below.* **OR** Name, First Name, Date of Birth

#### **Member Account Search**

Enter an ID for the Member or select a Name to access current and historic account information.

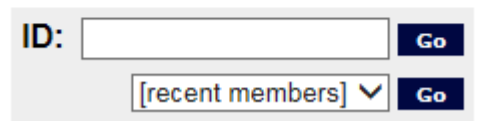

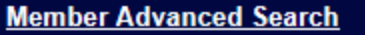

To determine if a patient is covered by Davis Vision, please enter the Subscriber's Last Name. First Name and Date of Birth below.

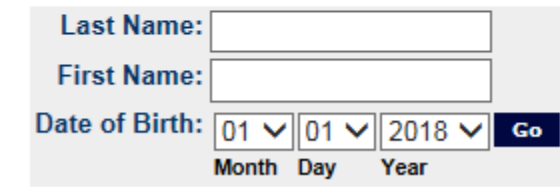

#### Please select the group for which you would like to access benefits.

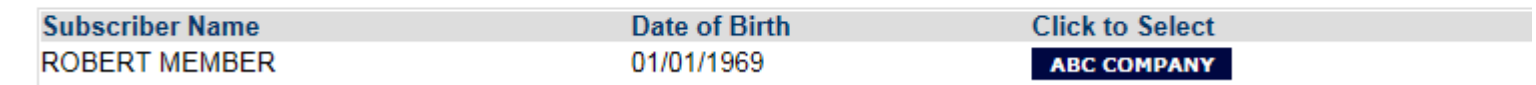

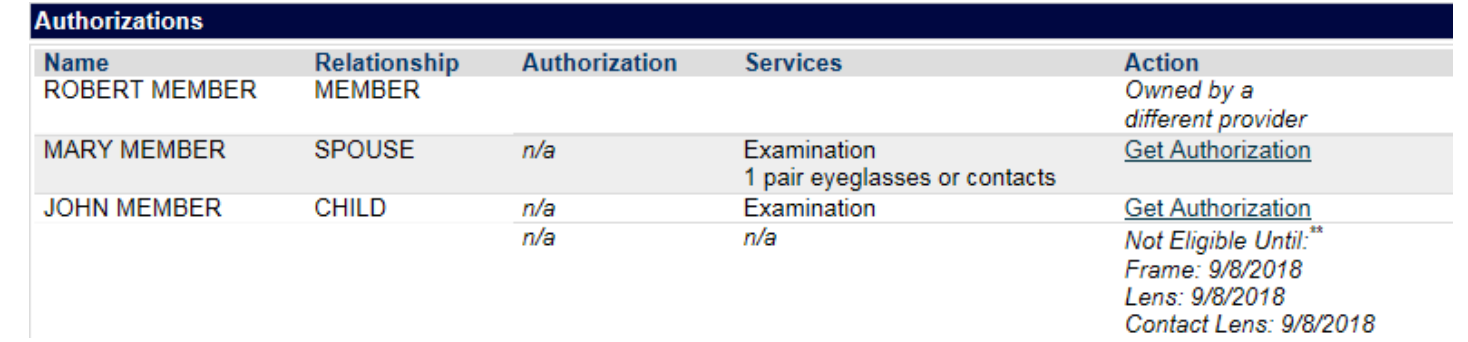

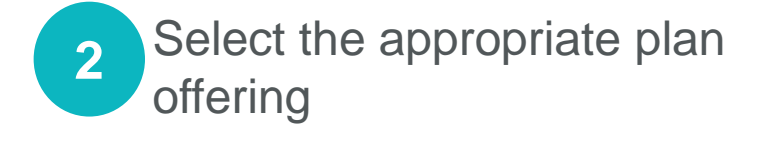

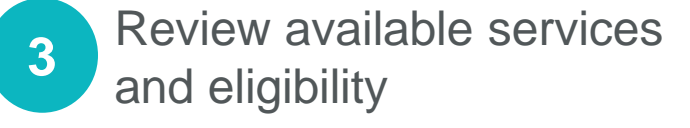

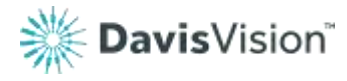

### Order Entry The Exclusive Collection Frames

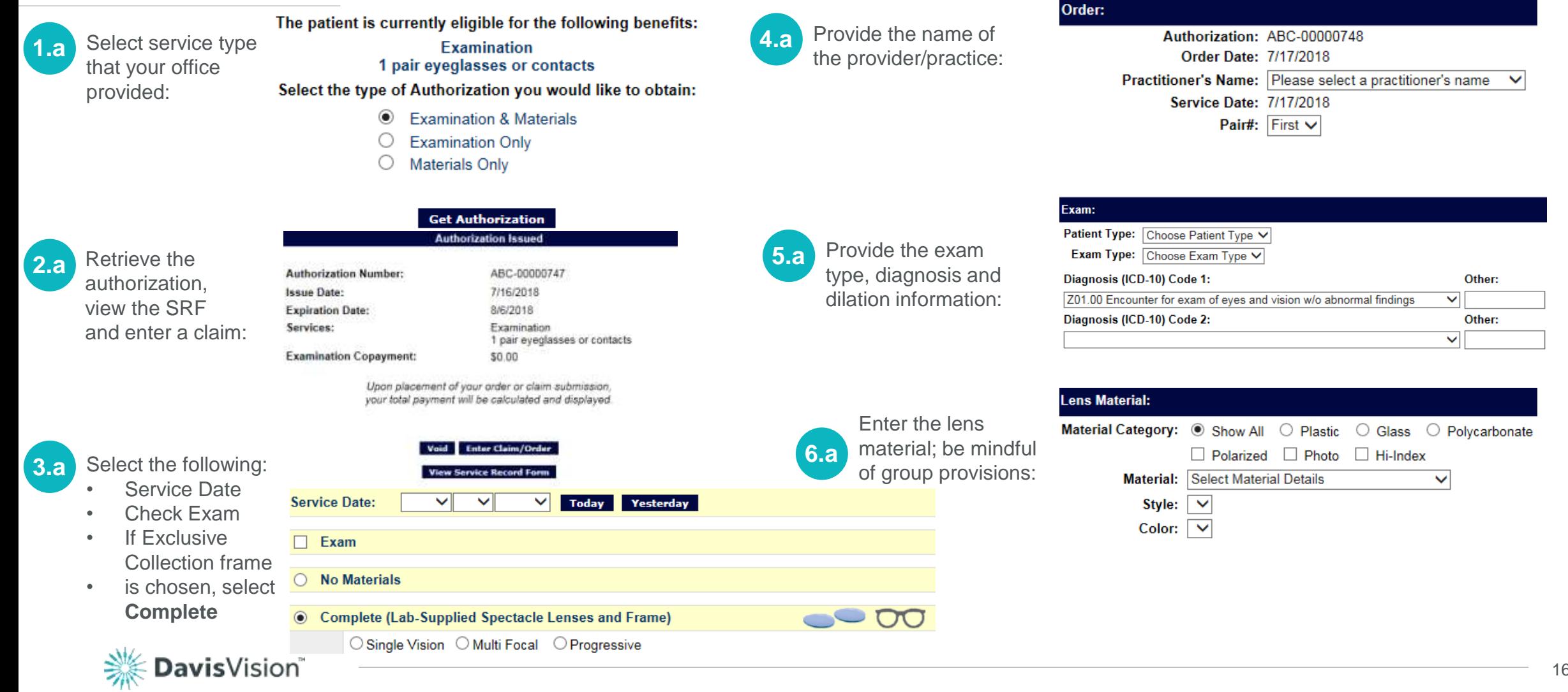

### Order Entry Provider-Supplied & Patient-Supplied Frames

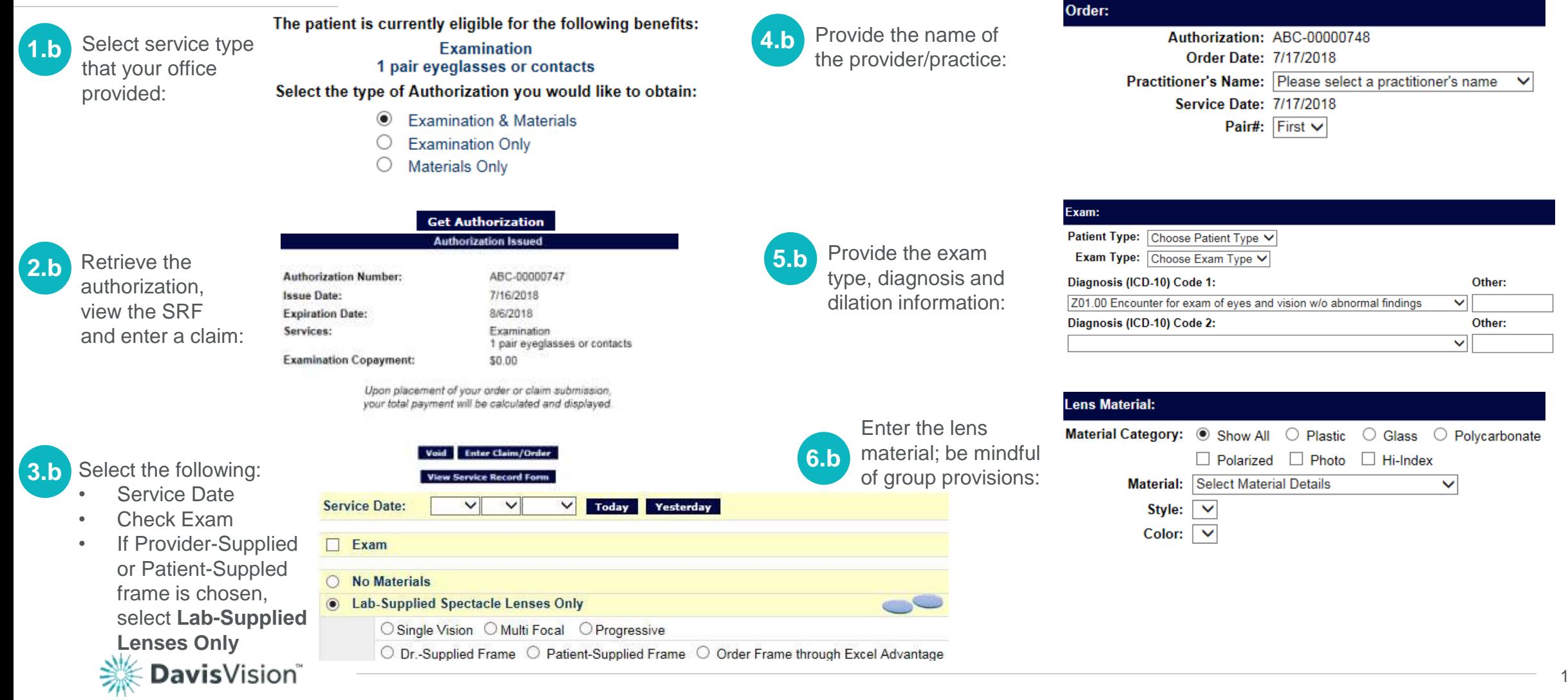

## Reviewing a Service Record Form

Service Record Form (SRF) identify member's benefit information such as plan level, covered items and copays.

#### **SECTION II – COVERAGE SECTION**

Use this section to identify plan level, benefit cycle detail and basic copays. Plan descriptions may vary by plan.

#### **SECTION III – SERVICE SECTION**

Use this section to identify contact lenses coverage

for Davis Vision supplied contact lenses via the formulary. If the benefit has Davis Vision supplied contact lenses covered, it will be stated as either Premium Collection Lenses, Standard Collection Lenses, or Collection Lenses and it will state the level of coverage (i.e. 4 multi-packs/ 2 multi-packs **plan supplied**). If the bene does not have Davis Vision supplied contact lenses via the formulary, then it will be stated as Provider Supplied.

#### **SECTION IV – ALLOWANCE SECTION**

Allowance Section provides the monetary dollar amount available for non-plan materials. Allowance amounts may vary by plan.

#### **SECTION IV – ALLOWANCE SECTION**

Patient Charge: upfront cost(s) received from patient at the time of service. Additional Dispense: the office will be reimbursed this amount out of the patient charges that were collected up front.

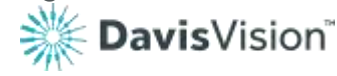

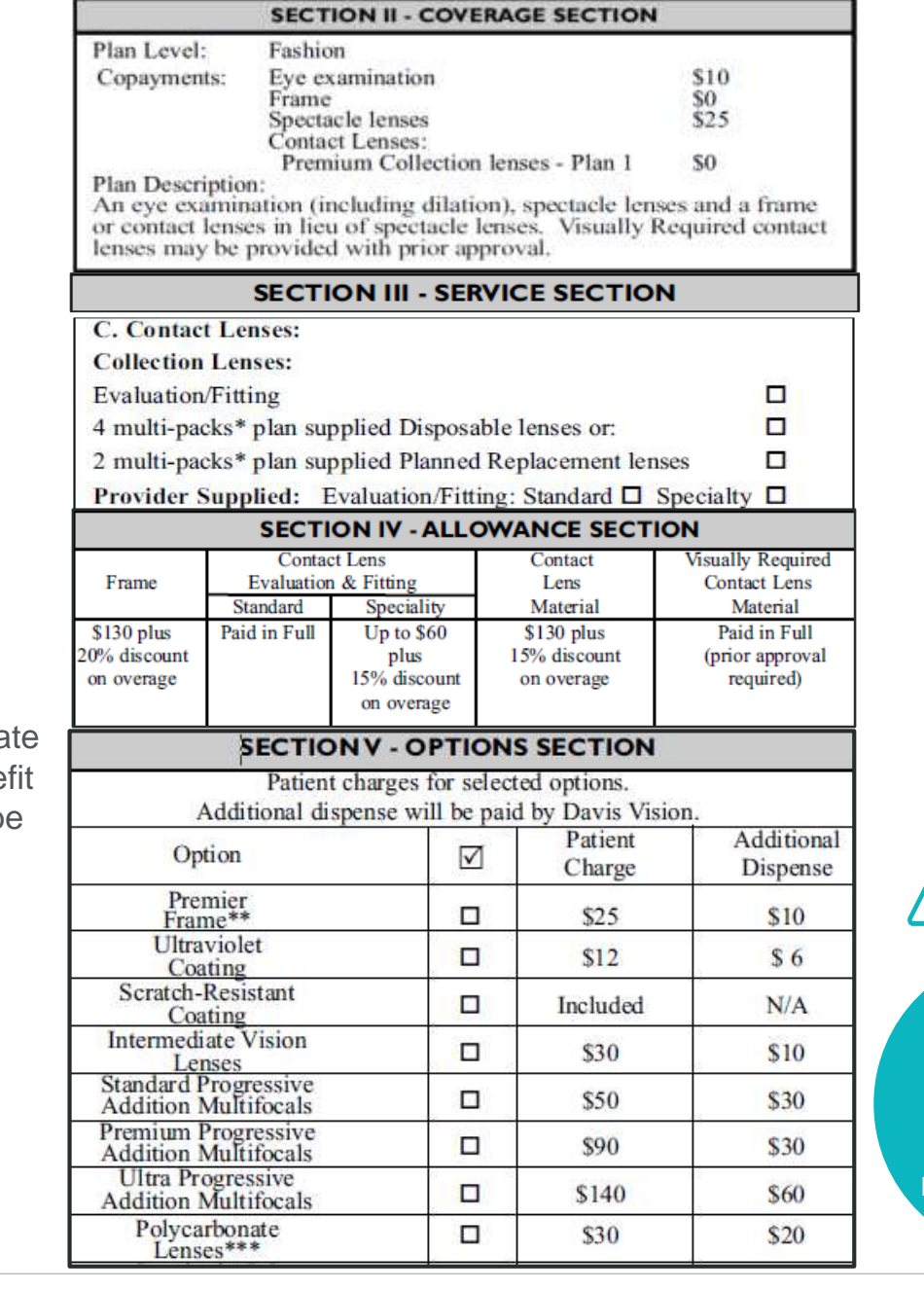

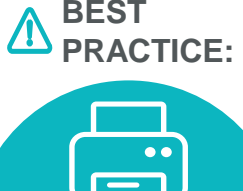

**Print Service Record Form for Patient's records**

### Order Entry Prescription Error Message

#### **We have made order entry enhancements:**

- To help ensure that Davis Vision members receive eyewear that is cosmetically appealing and provides optimal visual acuity.
- For continued improvement in reducing remakes and improving quality of eyewear.

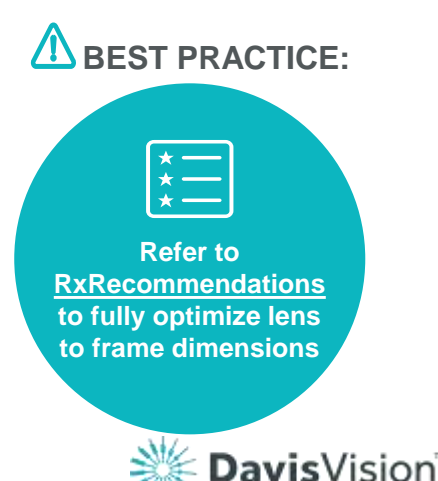

#### **Prescription:**

To ensure your patients' eyewear is cosmetically appealing, please consider the following industry recommendations when selecting your patients' evewear. Frame (A + DBL) - Patient PD = Total Horizontal Decentration **Recommended Horizontal Decentration Ranges:** • Plano to ± 2.00 total power = 16mm Total Decentration or 8mm Monocular Decentration • ± 2.00 to ± 4.00 total power = 10mm Total Decentration or 5mm Monocular Decentration • ± 4.00 to ± 6.00 total power = 6mm Total Decentration or 3mm Monocular Decentration • ± 6.00 & above total power = 4mm Total Decentration or 2mm Monocular Decentration **Cylinder Axis** OC Height' PD/Distance PD/Near PD Type" **Balance Sphere Right:**  $\overline{\phantom{a}}$  $\checkmark$ Left:  $\Box$ 'Specified from Frame Lower Edge \*\* Binocular PD Type: PD/Distance and PD/Near must be over 40.5. Monocular PD Type: PD/Distance and PD/Near must be between 15.5 and 40.0. Decentration PD Type: PD/Distance and PD/Near must be 15.0 or less.

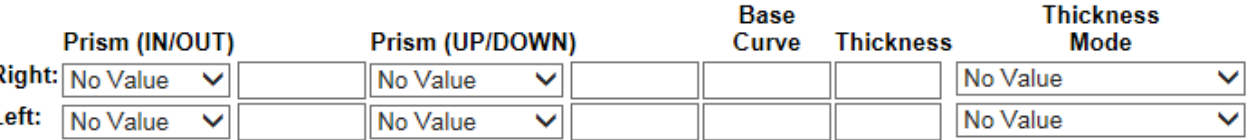

### Order Entry Prescription Error Message

#### **Prescription:**

To ensure your patients' eyewear is cosmetically appealing, please consider the following industry recommendations when selecting your patients' eyewear.

Frame (A + DBL) - Patient PD = Total Horizontal Decentration

**Recommended Horizontal Decentration Ranges:** 

- Plano to ± 2.00 total power = 16mm Total Decentration or 8mm Monocular Decentration
- ± 2.00 to ± 4.00 total power = 10mm Total Decentration or 5mm Monocular Decentration
- $\pm$  14.00 to  $\pm$  6.00 total power = 6mm Total Decentration or 3mm Monocular Decentration
- ± 6.00 & above total power = 4mm Total Decentration or 2mm Monocular Decentration

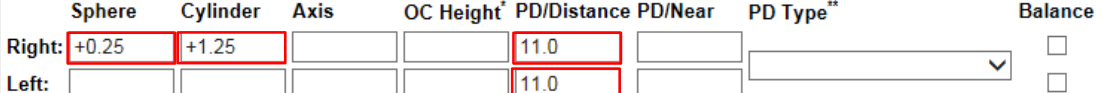

'Specified from Frame Lower Edge

\*\* Binocular PD Type: PD/Distance and PD/Near must be over 40.5. Monocular PD Type: PD/Distance and PD/Near must be between 15.5 and 40.0. Decentration PD Type: PD/Distance and PD/Near must be 15.0 or less.

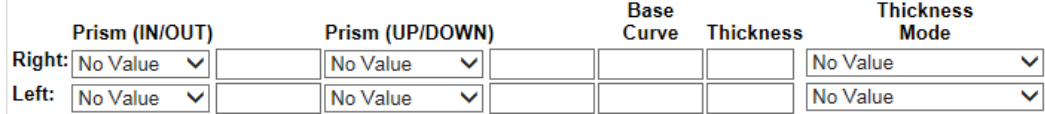

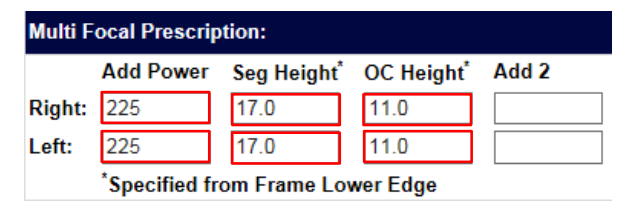

### DavisVision®

### **Correct Entries Incorrect Entries**

#### **Prescription:**

To ensure your patients' eyewear is cosmetically appealing, please consider the following industry recommendations when selecting your patients' eyewear.

Frame (A + DBL) - Patient PD = Total Horizontal Decentration

**Recommended Horizontal Decentration Ranges:** 

- Plano to ± 2.00 total power = 16mm Total Decentration or 8mm Monocular Decentration
- ± 2.00 to ± 4.00 total power = 10mm Total Decentration or 5mm Monocular Decentration
- ± 4.00 to ± 6.00 total power = 6mm Total Decentration or 3mm Monocular Decentration
- ± 6.00 & above total power = 4mm Total Decentration or 2mm Monocular Decentration

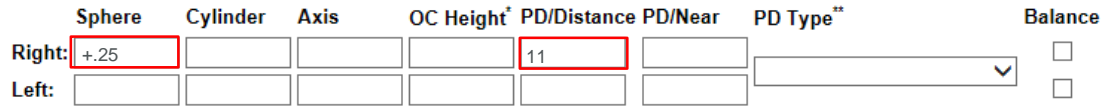

'Specified from Frame Lower Edge

\*\* Binocular PD Type: PD/Distance and PD/Near must be over 40.5. Monocular PD Type: PD/Distance and PD/Near must be between 15.5 and 40.0. Decentration PD Type: PD/Distance and PD/Near must be 15.0 or less.

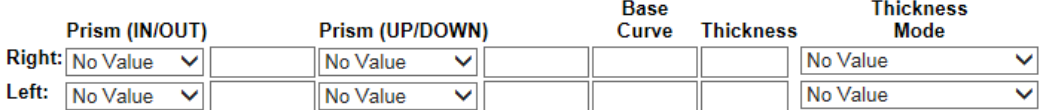

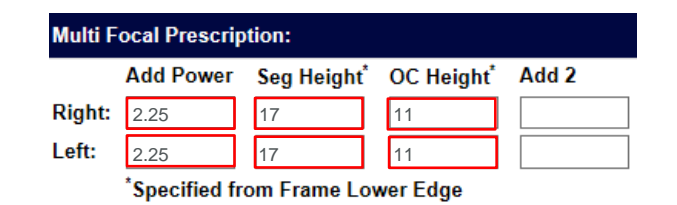

# Incorrect Order Entry

Types of Error Messages

#### **Incorrect Entries BEST PRACTICE: Prescription:** To ensure your patients' evewear is cosmetically appealing, please consider the following industry  $\mathbf{x}$  $\underset{\star}{\overset{\star}{\mathbf{-}}}$ Message from webpage recommendations when selecting your patients' eyewear. Frame (A + DBL) - Patient PD = Total Horizontal Decentration **Recommended Horizontal Decentration Ranges:** • Plano to ± 2.00 total power = 16mm Total Decentration or 8mm Monocular Decentration invalid value specified • ± 2.00 to ± 4.00 total power = 10mm Total Decentration or 5mm Monocular Decentration **Be aware that all Rx**  • ± 4.00 to ± 6.00 total power = 6mm Total Decentration or 3mm Monocular Decentration **Entries are point**  • ± 6.00 & above total power = 4mm Total Decentration or 2mm Monocular Decentration **sensitive except for**  OK Cylinder Axis OC Height<sup>\*</sup> PD/Distance PD/Near PD Type\*\* **Sphere Balance** *Add Power* +.25 **1** 11  $\checkmark$  $\Box$ Left: \*Specified from Frame Lower Edge \*\* Binocular PD Type: PD/Distance and PD/Near must be over 40.5. Monocular PD Type: PD/Distance and PD/Near must be between 15.5 and 40.0. Decentration PD Type: PD/Distance and PD/Near must be 15.0 or less. **Base Thickness** Prism (IN/OUT) Prism (UP/DOWN) **Curve** Thickness **o**de Right:  $N_0$  Value  $\vee$ No Value No Value  $\checkmark$ Left:  $No Value \vee$ No Value No Value  $\checkmark$  $-28$ Message from webpage Message from webpage **Multi Focal Prescription:** Add Power Seg Height' OC Height' Add 2 Add Power must be contain a value between 0 and 975, and must not decimal value must be one of the following: .0 | .5 include a decimal value or "+" symbol. (+1.50 would be 150) **Right:**  $2.25$ Left: 2.25 OK Specified from Frame Lower Edge OK

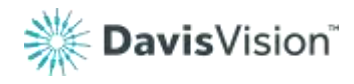

### Order Entry The Exclusive Collection & Provider-Supplied Frames

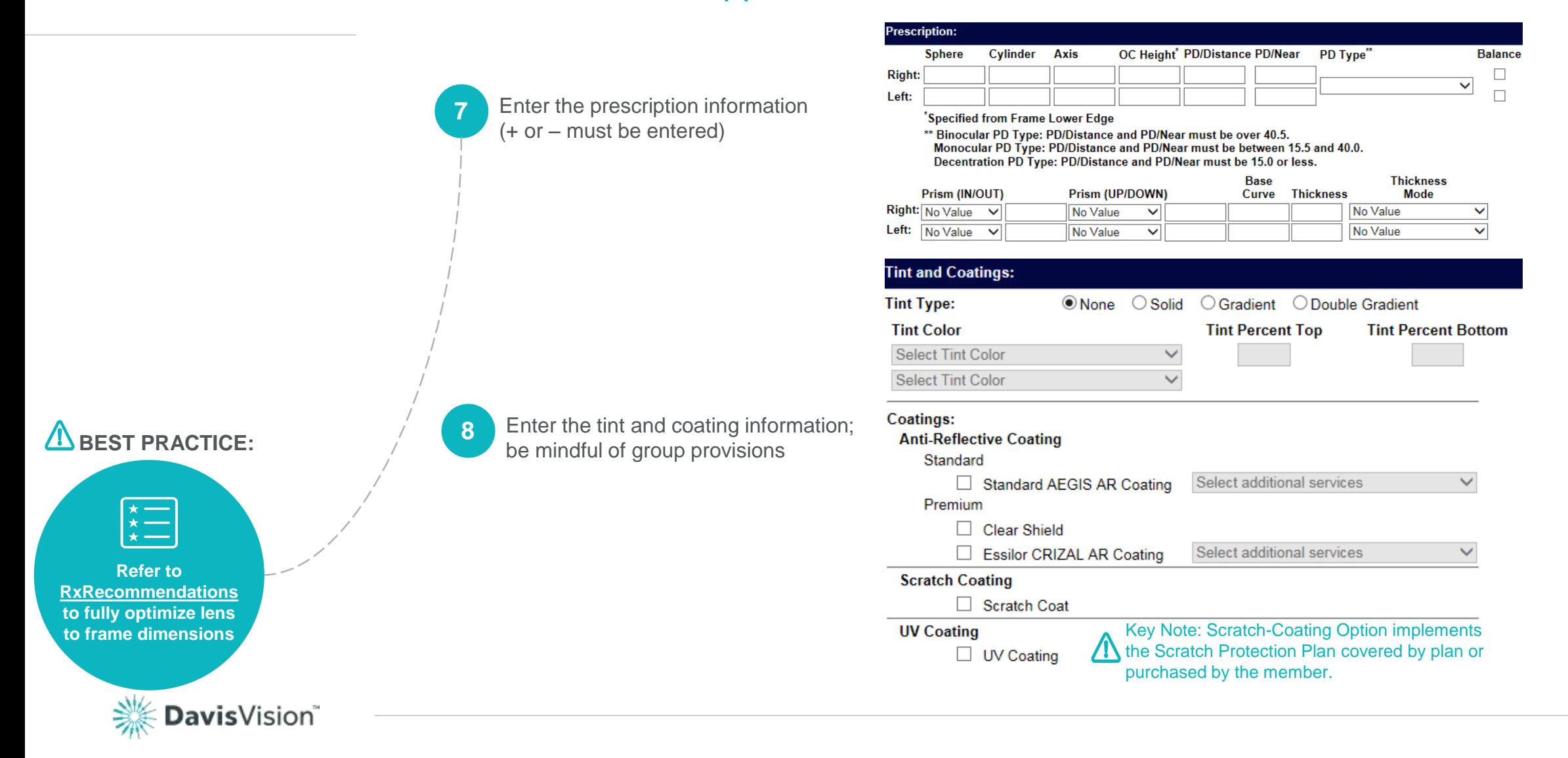

### Order Entry The Exclusive Collection

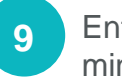

Enter the frame information; be mindful of frame availability

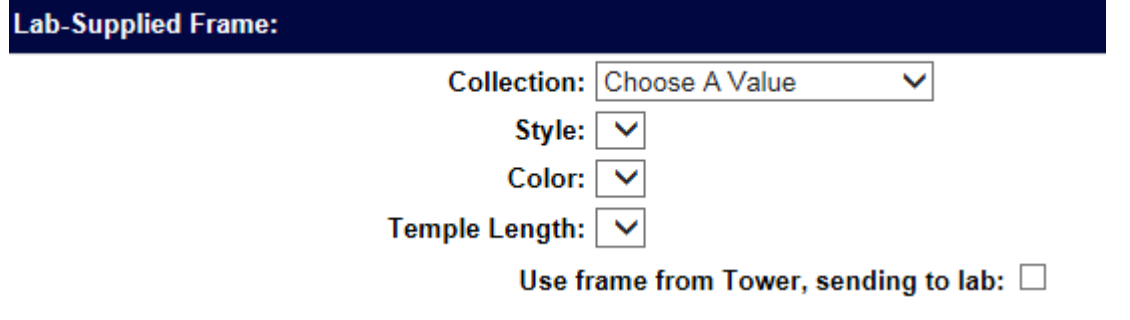

**Attention: \*Frames from Exclusive Collection are demo frames only.**

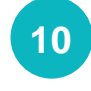

Enter any additional services or special instructions *if applicable*

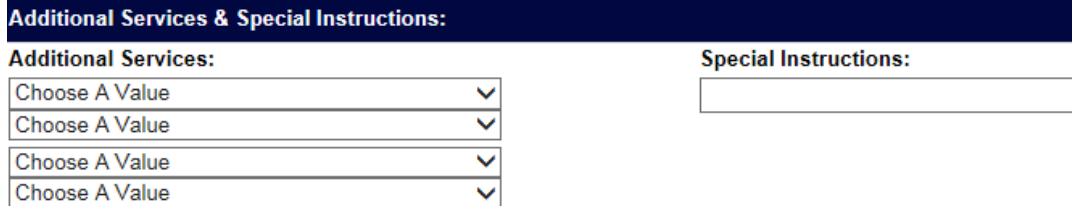

**View Order Summary Cancel** 

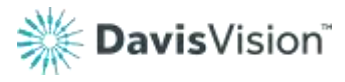

*\*Do not send or sell demo frames*

### Order Entry Provider-Supplied or Patient-Supplied

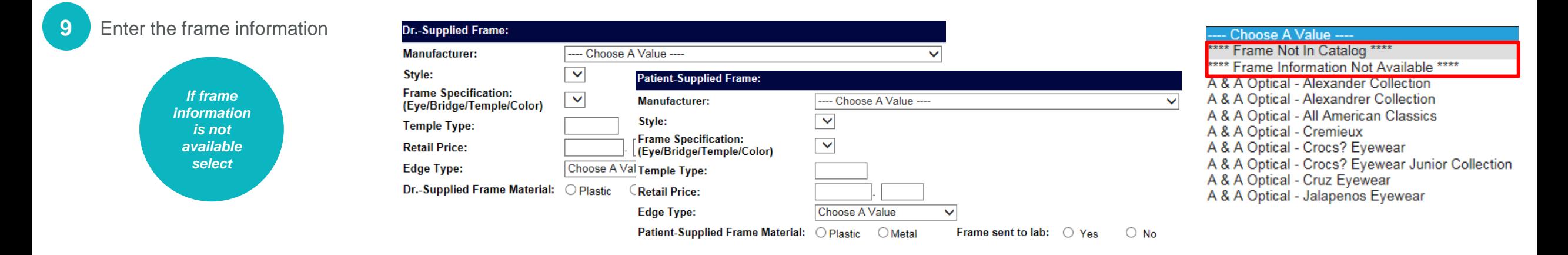

#### **Attention: Always send the member's frame selection to the lab.**

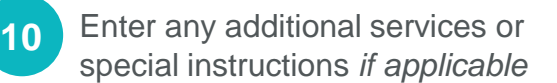

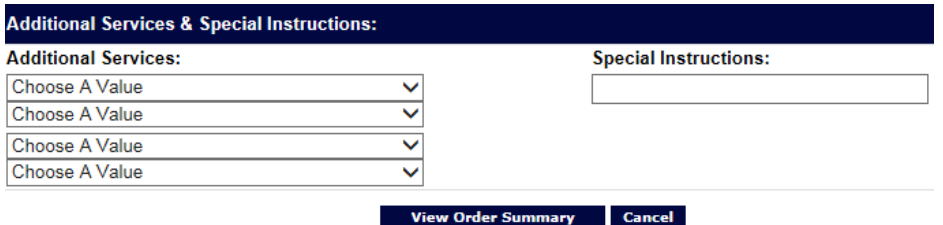

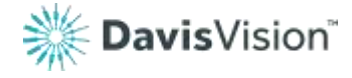

*\*Send frames once the order/claim has been submitted*

### Order Entry Davis Vision Supplied Contact Lenses

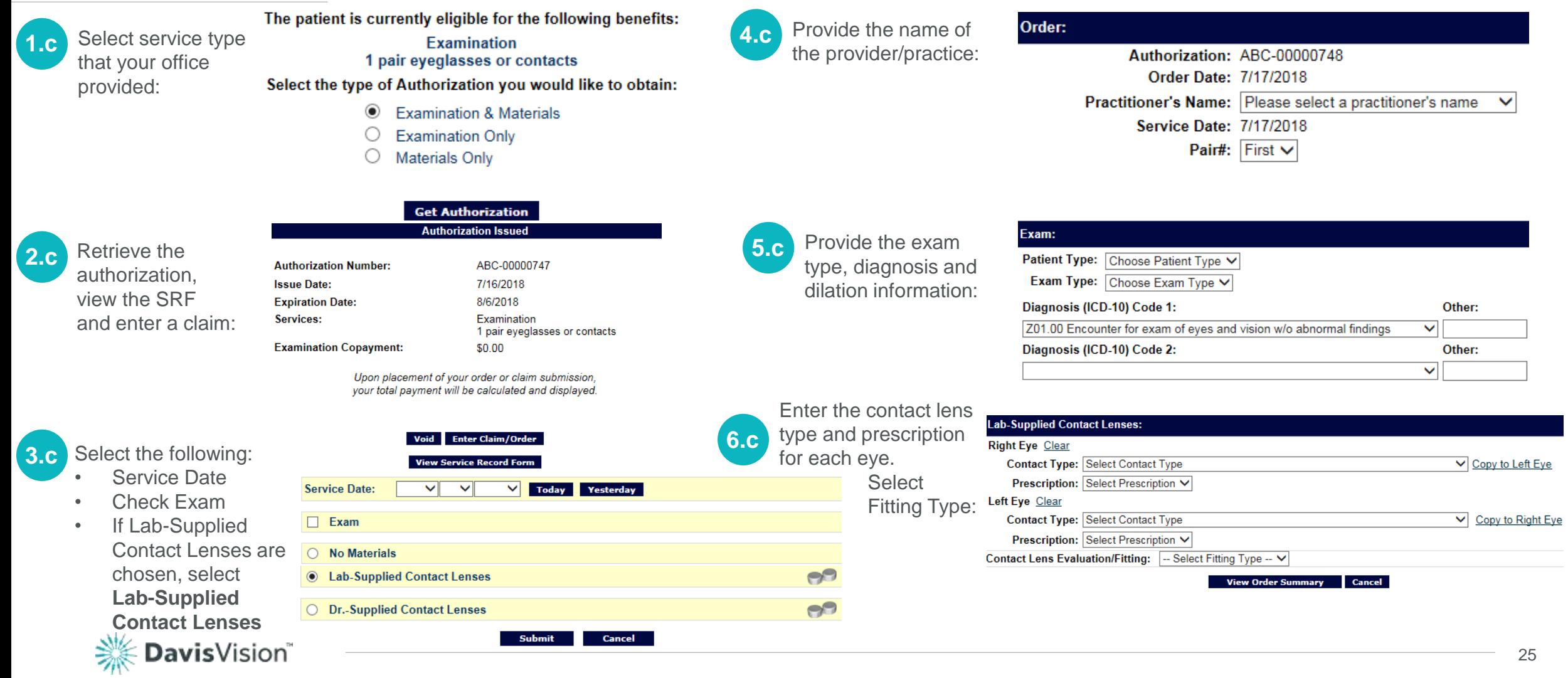

### Order Entry Provider -Supplied Contact Lenses

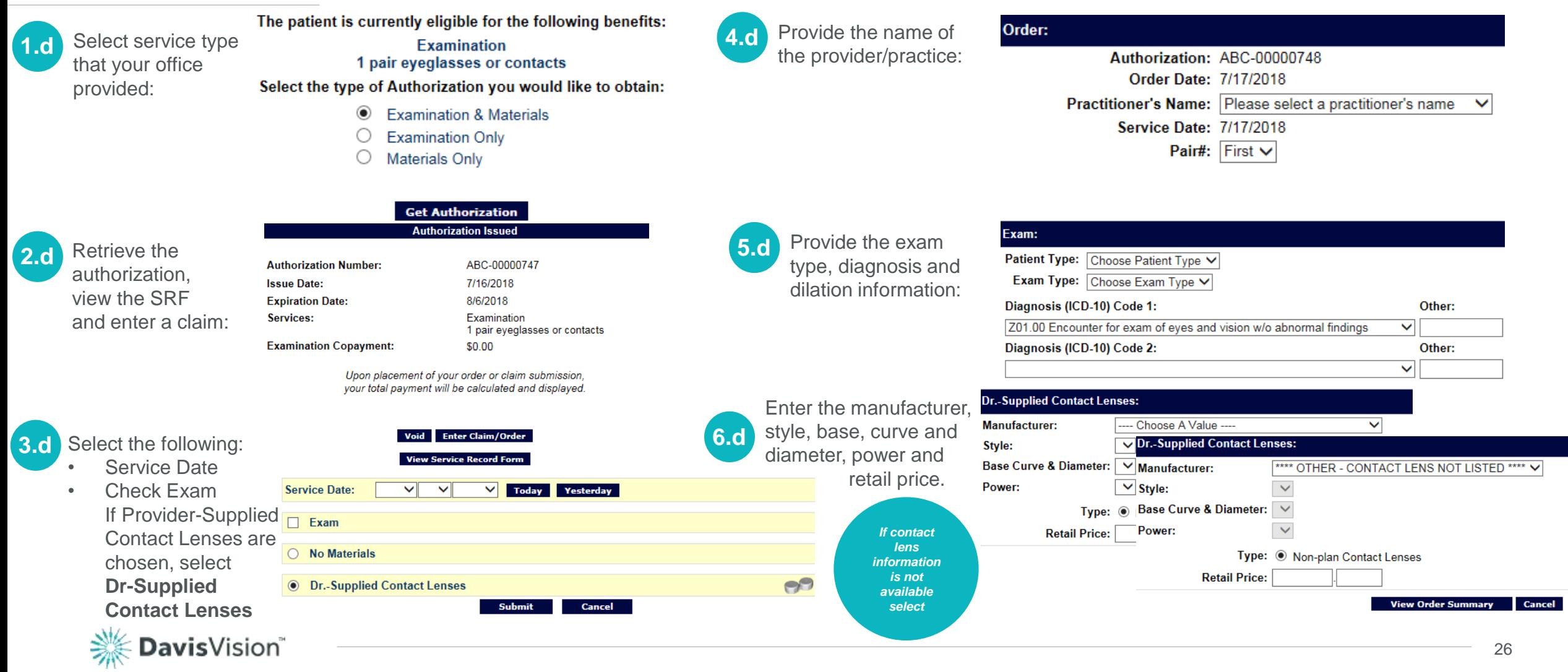

### Order Entry Summary Review Order Summary Before Submitting

Review the Order Summary

If changes need to be made, edit the order.

You may save and complete the claim at a later time.

#### **Attention:**

**\*Claims may expire after 20 days. Call Customer Service to verify the timeframe.**

If the order/claim is accurate, submit the order.

Review your order summary below. You may edit the order again or submit the order to Davis Vision below.

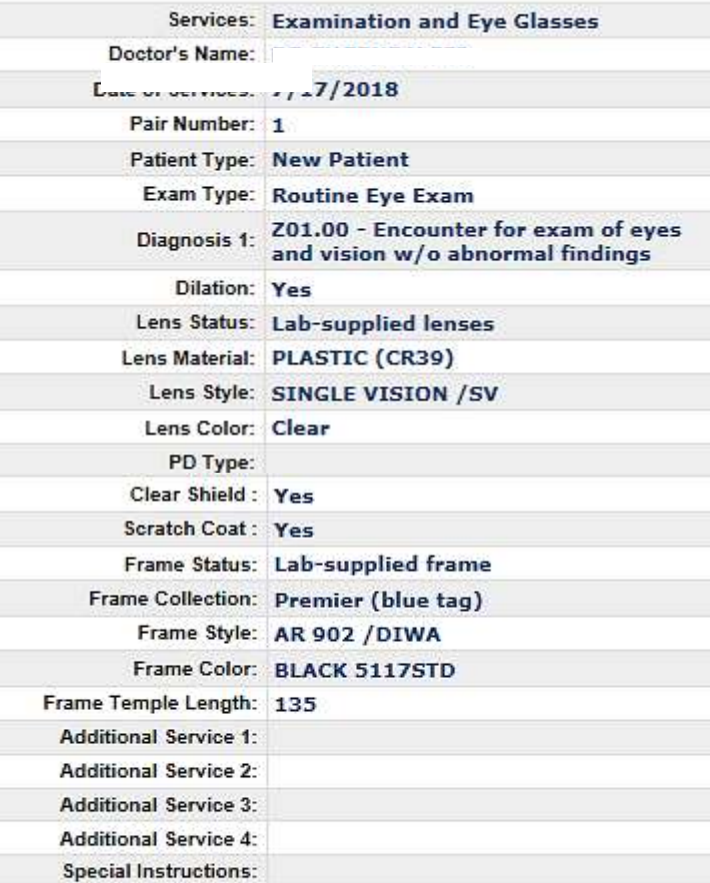

Edit this Order Save for Later

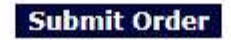

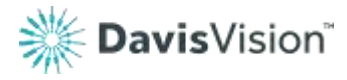

# Payment Summary

The Payment Summary includes:

- Invoice Number
- Provider Payments
- Provider Reimbursements

#### **Attention: Once you exit the Payment Summary page, you will no longer have access.**

Explanation of Payments (EOP)

• Checks are issued every Friday. An EOP will be included inside the envelope.

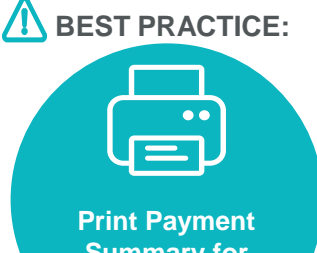

**Summary for Patient's records**

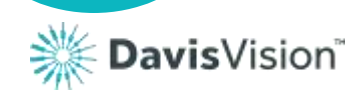

#### Would you like to fill in Provider Lab Survey?

Thank you for submitting Your Order. Your order for MARY MEMBER has been received. The Invoice Number for the services you entered is listed below:

#### **Invoice Number: 6XXXXXX**

#### Please record the Invoice Number or print this page for future reference.

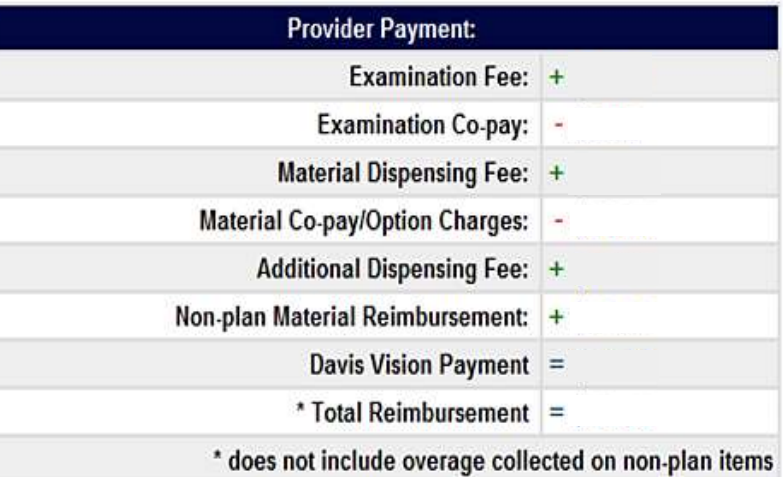

# Shipping Provider-Supplied Frames

**Attention: Always note the order tracking number.**

### **ENSURE FASTER DELIVERY FOR YOUR PROVIDER SUPPLIED FRAMES**

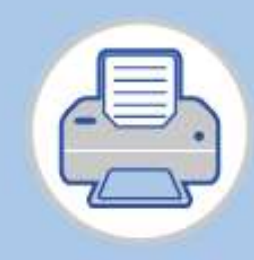

1 - PRINT

Complete the order, and print the Davis Vsion packing slip.

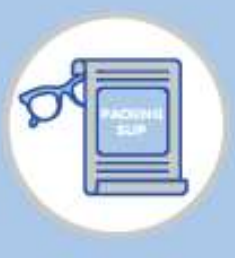

 $2 - WRAP$ 

Wrap the packing slip around the frame, and secure with tape or rubber band.

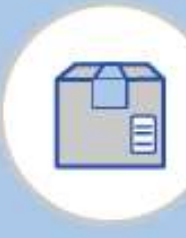

 $3 - SHIP$ 

Use the UPS labels supplied by Davis Vision to immediately ship the frame.

DELIVERY

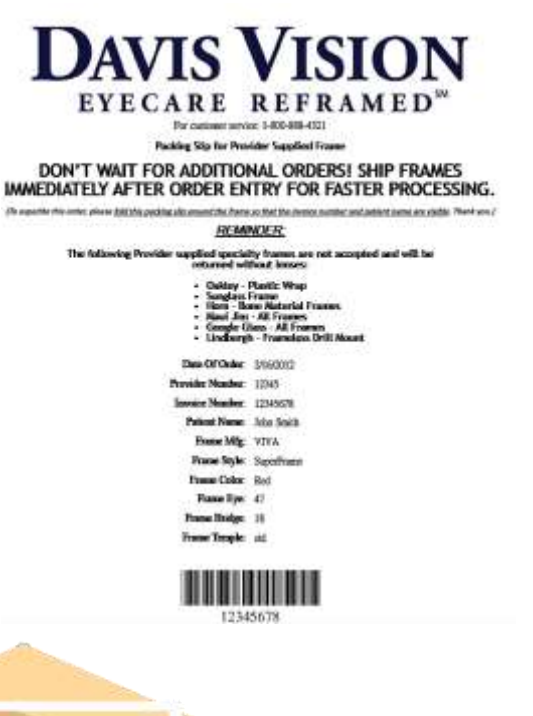

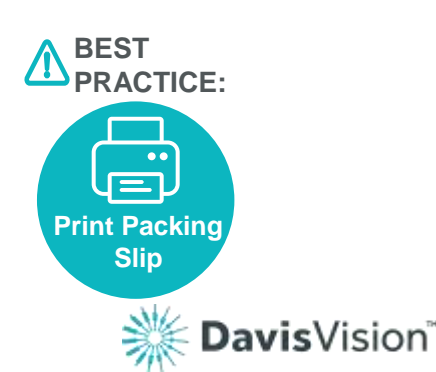

DON'T WAIT FOR ADDITIONAL ORDERS! SHIP FRAMES IMMEDIATELY AFTER ORDER ENTRY FOR FASTER PROCESSING.

**If you have any questions please contact us at 1-800-584-3140**

# Saved and Existing Order

### Retrieving and Tracking

#### **Saved Orders**

• Access saved orders using the navigation menu.

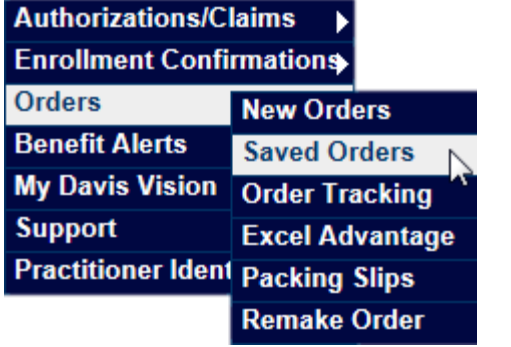

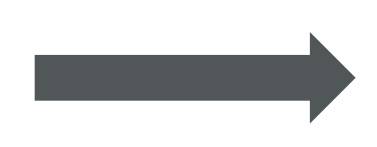

#### **Existing Orders**

• Access existing orders using the navigation menu or the provider home shortcut.

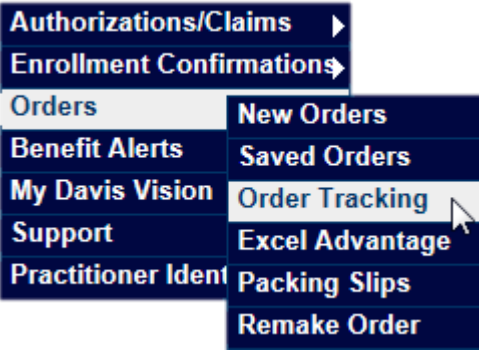

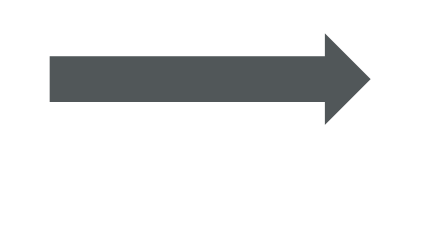

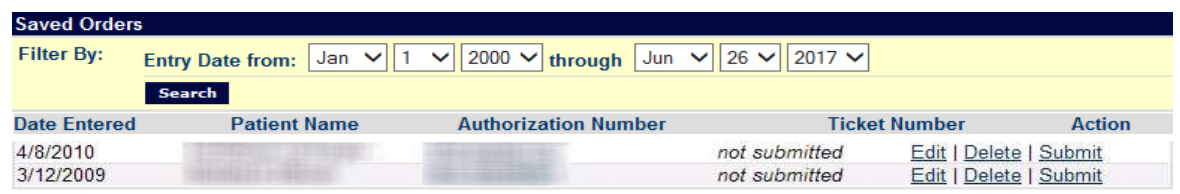

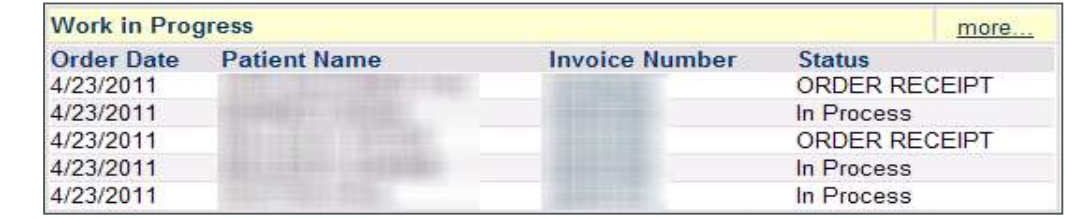

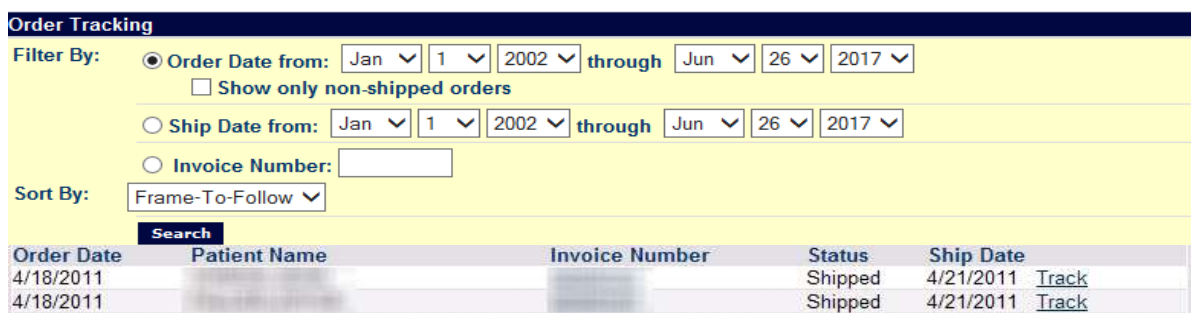

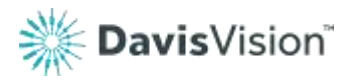

## Remake Orders

**Print Ship Back Form**

avis Vision<sup>®</sup>

### Via Provider Portal or Telephone

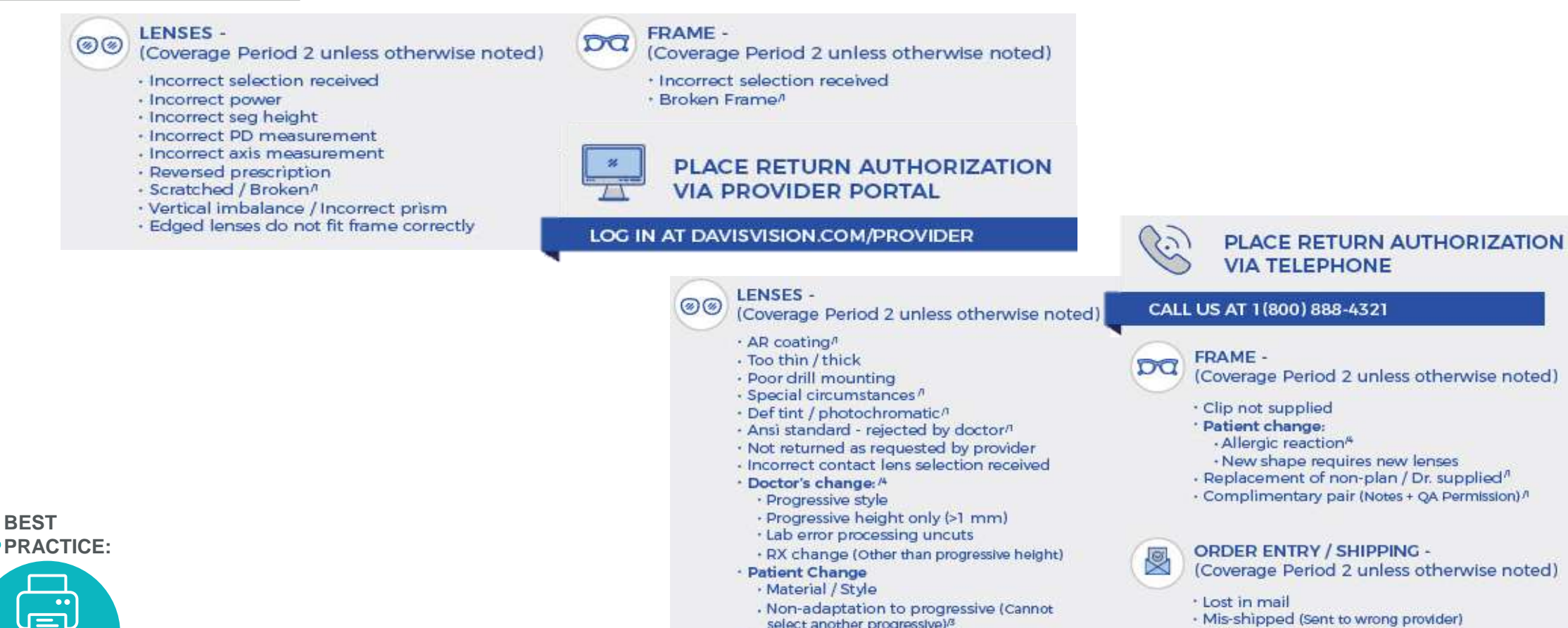

- Add Ins:

 $-$ Tint

select another progressive)<sup>3</sup>

· Standard AR coating · Roll and polish

- · Mis-shipped (Sent to wrong provider)
- · Phone entry challenge
- · Internet entry challenge
- · Order not updated as requested

31

# Remake Orders

### Via Provider Portal

Request remake orders by using the navigation menu and searching by invoice or authorization number

**2**

**1**

Select a remake reason • Remakes made through the portal are for reasons covered by the warranty only

**3**

Select the appropriate material and frame disposition that will be remade

• Review the order summary and submit the request

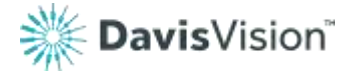

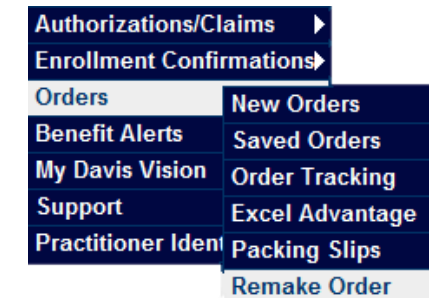

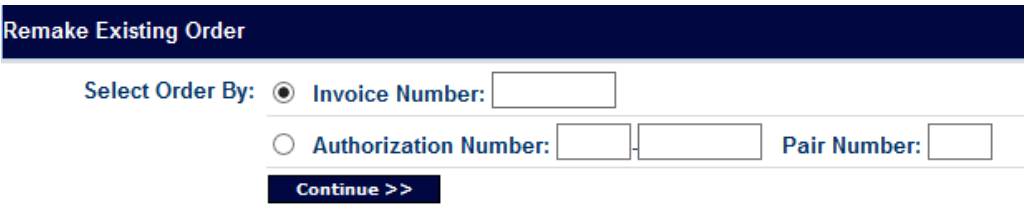

#### **Remake Existing Order**

Remake Reason: Choose Remake Reason If the remake reason is not listed above, please contact Davis Vision at 1-800-888-4321 to place your remake order

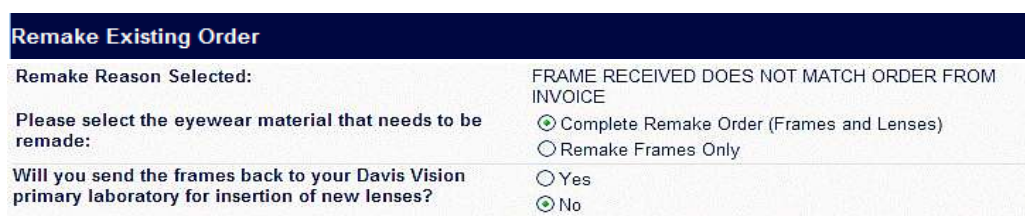

# **THE EXCLUSIVE COLLECTION**

Excel Advantage Program

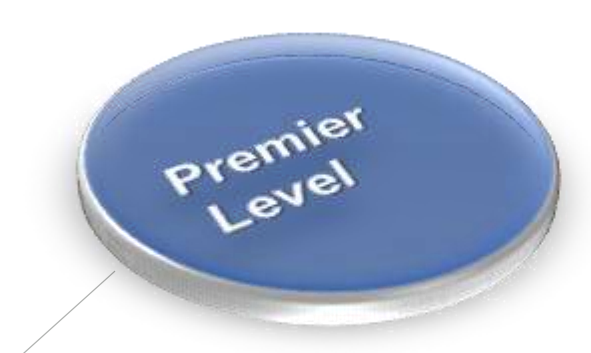

ashion

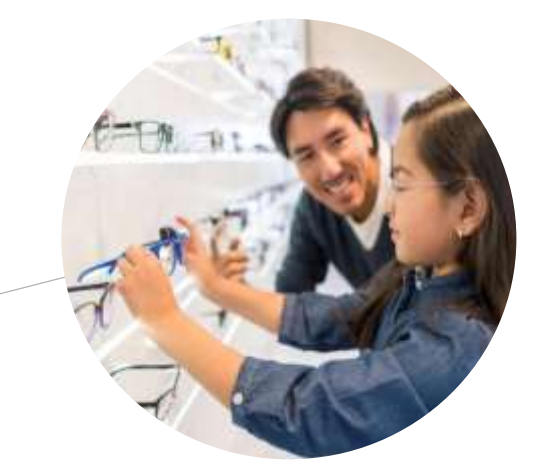

# Designer

# **The Exclusive Collection**

*Provided at No Cost to Independent Providers* 

• 222 Frames on Consignment • Free one-year Breakage Warranty • Annual inventory events • Additional revenue through Excel Advantage

## Excel Advantage

The Excel Advantage Program is an exclusive program for Davis Vision Providers that allows you to purchase frames from the Exclusive Collection and determine your own retail price.

Increase your revenue with this program you can buy our frames below wholesale cost and set your own retail price for Non-Davis members.

Frames are covered by our one year warranty

May also purchase safety frames and eyeglass cases

Many benefits allow members to select prescription Safety Frames in lieu of a Dress Frame

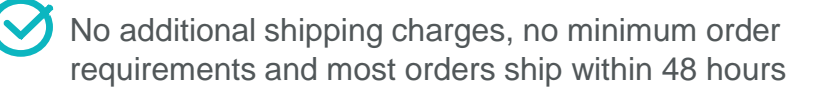

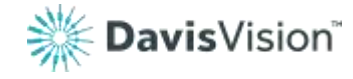

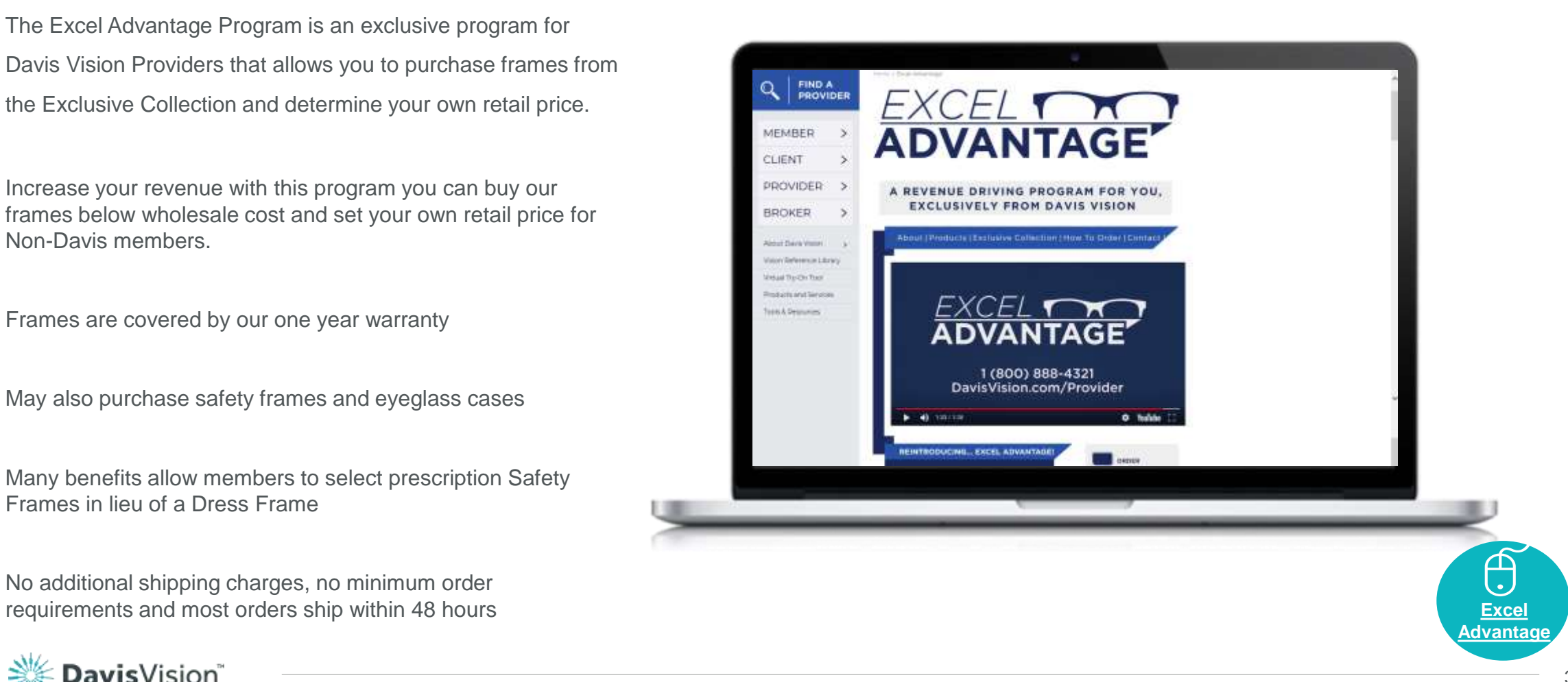

# Excel Advantage Orders

**Authorizations/Claims** 

**Orders** 

**Support** 

**Benefit Alerts** 

**My Davis Vision** 

**Enrollment Confirmations** 

**New Orders** 

**Saved Orders** 

**Order Tracking** 

**Excel Advantage** 

### Via Provider Portal

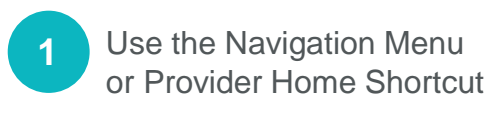

Select the type of Excel Order *(frame, lens or contact)* **2**

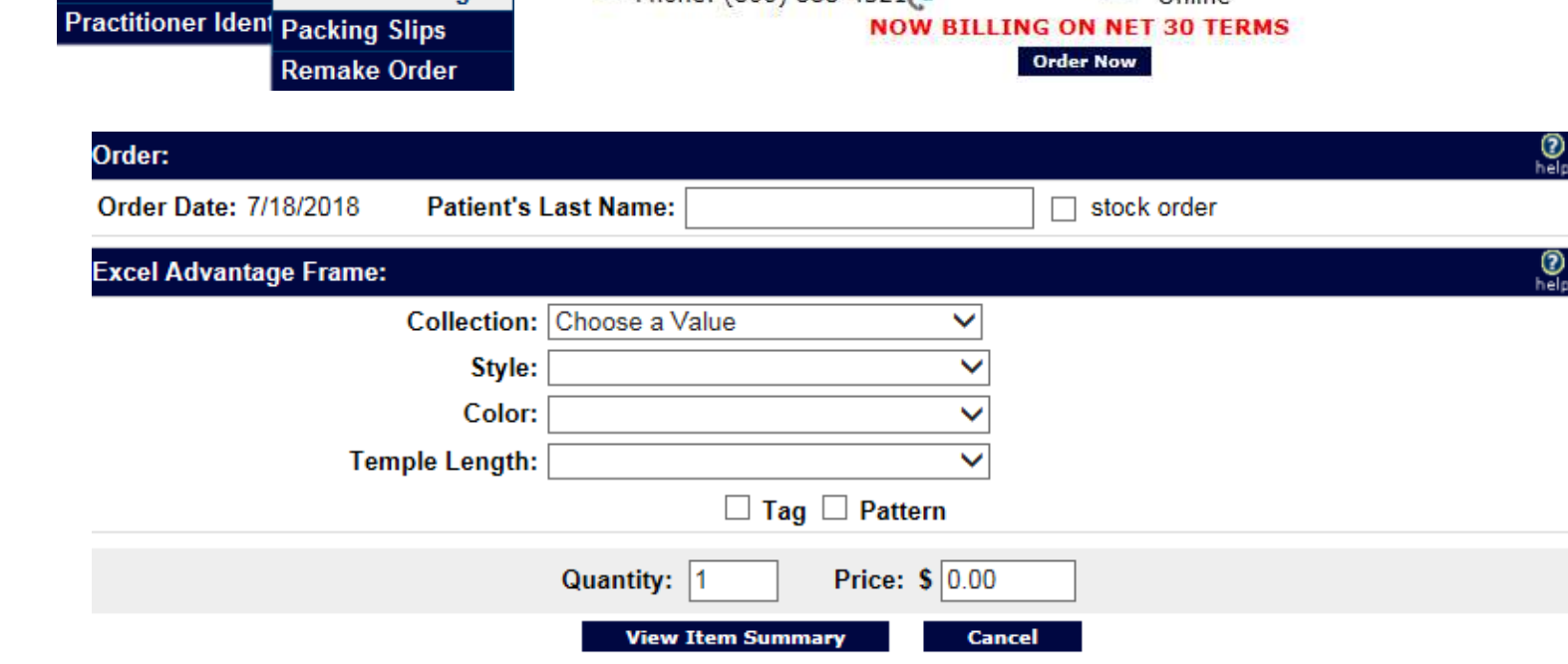

Phone: (800) 888-4321

"Buy Frames Online"

**Browse** 

Frames

**Browse** 

Pricelist

Online

Excel Advantage™

What is

Excel

Advantage?

 $\mathbf{y}$ 

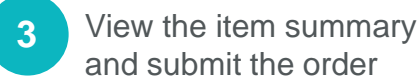

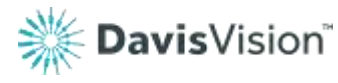

**OCTO** 

Safety

Frame

Pricelist

# CONTACT NUMBERS

#### Provider Services  $\left(\,\boldsymbol{i}\,\right)$

1-800-584-3140 Monday – Friday: 8AM – 6PM EST

#### $\mathfrak{F}$ Excel Advantage

1-800-933-9375 Go to www.davisvision.com

#### *(一)* **Payments**

1-800-783-8031 Option 3

Utilization Review 三 1-800-584-2329 Monday – Friday: 8AM – 6PM EST Quality Assurance 1-888-343-3470 Go to www.davisvision.com Website Assistance1-800-943-5738

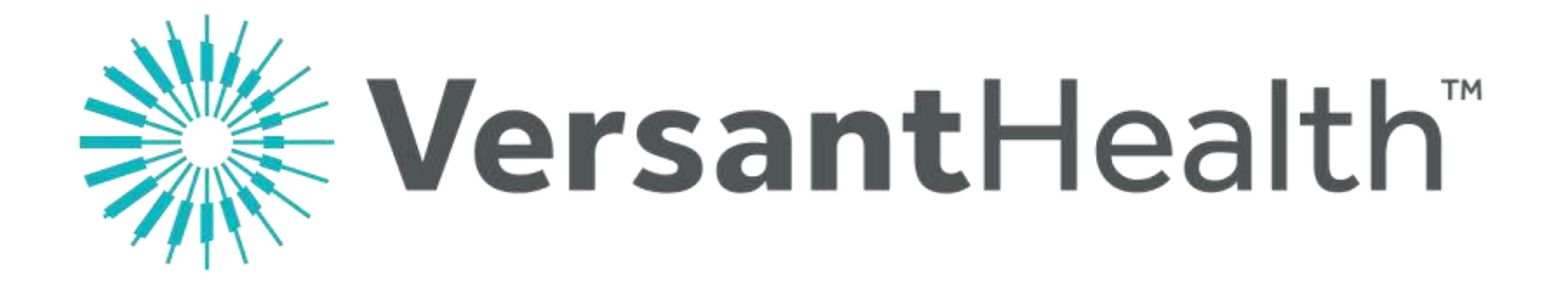

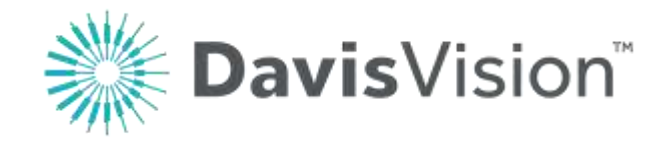

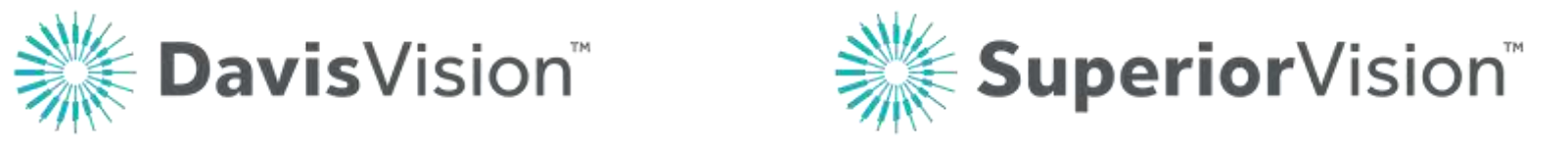

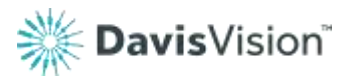